# EBS Administrator Duties

#### Introduction

#### Access

Creating a TWC User ID and Password Security Agreement Request Employer Access Access Confirmation

#### **Administrator Duties**

New User Access Request User Permissions Edit User Permissions Denied User List **Contact** 

## Introduction

Employer Benefits Services (EBS) is the Texas Workforce Commission's (TWC) online resource for employers. Employer administrators and users are responsible for receiving electronic information about unemployment benefits, applying for mass claims and Shared Work, submitting and checking the status of an appeal, reporting a return to work date, and more.

### Access

To access EBS, employers log in with an existing TWC User ID and password, such as for the Unemployment Tax system, or create a new User ID and password.

#### **Creating a TWC User ID and Password**

Go to the <u>EBS web page</u> and select **Logon with your existing TWC User ID or create a new User ID**.

| Employer Benefits Services<br>On this page:<br><u>Overview</u><br>Employee refused return-to-work offer? Let us know!<br>Logon                                                                                                    | Frequently Asked Question - How to use Employer Benefits Services                                                                                                    |
|----------------------------------------------------------------------------------------------------|----------------------------------------------------------------------------------------------------|
| Overview<br>Employee refused return-to-work offer? Let us know!<br>Logon                                                                                                    | - How to use Employer Benefits                                                                                                    |
| Employee refused return-to-work offer? Let us know!<br>Logon                                                                                                    |                                                                                                    |
|                                                                                                    |                                                                                                    |
| EBS Administrator Duties<br>Electronic Correspondence<br>Submit Your Documents to TWC                                                                                                    | More Information                                                                                                    |
| Salamin Faa Ioodiminia for Hiti<br>Appeal Online and View Appeal Status<br>Submit a Shared Work Plan<br>Submit a Mass. Claim Request<br>Submit Return-to-Work Information<br>Designate an Address for Mailed Correspondence<br>Respond to a Notice of Maximum Potential Chargeback | Respond to a notice of applica<br>for unemployment benefits     Respond to an earnings<br>verification request     How to appeal a decision     Manage unemployment claims<br>appeals |
| Technology Requirements & Privacy Frequently Asked Questions More Information                                                                                                    |                                                                                                    |
| Dverview                                                                                                    |                                                                                                    |
| Employer Benefits Services is TWC's free online system that allows employers to access their Unemployment Benefits informati                                                                                                    | on.                                                                                                    |
| Return to:                                                                                                    | Гор                                                                                                    |
| Employee refused return-to-work offer? Let us know!                                                                                                    |                                                                                                    |
| f you offered any of your employees a chance to return to work and they refused. TWC needs to know. Please report each<br>ndividual who refused to return to work on our online <u>Employer Work Refusal Documentation form</u> .                                                  |                                                                                                    |
| Return to                                                                                                    | Гор                                                                                                    |
| Logon                                                                                                    |                                                                                                    |
| ogon with your existing TWC User ID or create a new User ID.                                                                                                    |                                                                                                    |

On the **Logon** page, select the **Sign Up for User ID** link from **Quick Links** or at the end of the EBS User ID introduction.

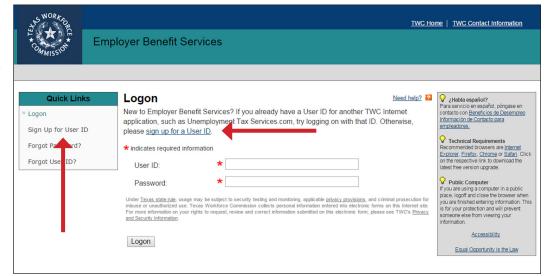

Complete all required information on the **Sign Up for User ID** page then select **Next**.

Complete the required information on the **Additional Information** page then select **Next**.

| S WORK OF                                    |                                                                                                    |            |                                                                                                    | TWC Home   TWC Contact Information                                                                                                    |
|----------------------------------------------|----------------------------------------------------------------------------------------------------|------------|----------------------------------------------------------------------------------------------------|----------------------------------------------------------------------------------------------------|
| H A CE                                       | Employer Benefit Services                                                                                             |            |                                                                                                    |                                                                                                    |
|                                              |                                                                                                    |            |                                                                                                    |                                                                                                    |
| Quick Links                                  | Sign Up for User ID<br>* indicates required information                                                               |            |                                                                                                    | Need help? 2                                                                                                    |
| » Sign Up for User ID                        | Personal Information                                                                                                  |            |                                                                                                    |                                                                                                    |
| Forgot Password?                             | First Name:                                                                                                    | *          |                                                                                                    |                                                                                                    |
| Forgot User ID?                              | Middle Initial:                                                                                                    |            |                                                                                                    |                                                                                                    |
|                                              | Last Name:                                                                                                    | *          |                                                                                                    |                                                                                                    |
|                                              | Email Address:                                                                                                    | *          |                                                                                                    |                                                                                                    |
|                                              |                                                                                                    |            | (Entering your email address will help you retrieve yo<br>information if you forget it later. Get Free Email According        | our logon<br>punt)                                                                                                    |
|                                              | Logon Information                                                                                                    | 1          |                                                                                                    |                                                                                                    |
|                                              | Enter the User ID and password that you want to us<br>try logging on with that ID. Passwords are case sen             |            |                                                                                                    | met application, such as Unemployment Tax Services.com,                                                                                    |
|                                              | User ID:                                                                                                    | *          |                                                                                                    | Check Availability                                                                                                    |
|                                              |                                                                                                    |            | (3-32 characters)                                                                                                    |                                                                                                    |
|                                              | Password:                                                                                                    | *          | (8-32 oharacters; at least 1 letter and 1 number)                                                                             |                                                                                                    |
|                                              | Retype Password:                                                                                                    | *          |                                                                                                    |                                                                                                    |
|                                              | Security Information                                                                                                  |            |                                                                                                    |                                                                                                    |
|                                              | The security questions and answers will help identit<br>answers are case sensitive.                                   | y you      | if you forget your password. Select your question                                                                             | is and enter answers that others can't guess. The security                                                                                 |
|                                              | First Security Question:                                                                                              | *          | Choose One                                                                                                    | $\checkmark$                                                                                                    |
|                                              | First Security Answer:                                                                                                | *          |                                                                                                    |                                                                                                    |
|                                              | First Retype Answer:                                                                                                  | *          |                                                                                                    |                                                                                                    |
|                                              | Second Security Question:                                                                                             | *          | Choose One                                                                                                    | ~                                                                                                    |
|                                              | Second Security Answer:                                                                                               | *          |                                                                                                    |                                                                                                    |
|                                              | Second Retype Answer:                                                                                                 | *          |                                                                                                    |                                                                                                    |
|                                              | Third Security Question:                                                                                              | *          | Choose One                                                                                                    | ~                                                                                                    |
|                                              | Third Security Answer:                                                                                                | *          |                                                                                                    |                                                                                                    |
|                                              | Third Retype Answer:                                                                                                  | *          |                                                                                                    |                                                                                                    |
|                                              | Under Texas state rule, usage may be subject to security<br>Commission collects personal information entered into ele | testing    | g and monitoring, applicable <u>privacy provisions</u> , and crim<br>forms on this Internet site. For more information on you | ninal prosecution for misuse or unauthorized use. Texas Workforce<br>r rights to request, review and correct information submitted on this |
|                                              | electronic form, please see TWC's Privacy and Security In                                                             | - Contrada | 1011                                                                                                    |                                                                                                    |
|                                              | Next Cancel                                                                                                    |            |                                                                                                    |                                                                                                    |
|                                              |                                                                                                    |            |                                                                                                    |                                                                                                    |
|                                              |                                                                                                    |            |                                                                                                    |                                                                                                    |
| SWORKE                                       |                                                                                                    |            |                                                                                                    | Logoff                                                                                                    |
| H H H                                        | England Denefit Convises                                                                                              |            |                                                                                                    |                                                                                                    |
| COMMISSION                                   | Employer Benefit Services                                                                                             |            |                                                                                                    |                                                                                                    |
|                                              |                                                                                                    |            |                                                                                                    |                                                                                                    |
|                                              |                                                                                                    |            |                                                                                                    |                                                                                                    |
| Additional Inf                               |                                                                                                    |            |                                                                                                    | Need help?                                                                                                    |
| <ul> <li>indicates required infor</li> </ul> | additional personal information:                                                                                      |            |                                                                                                    |                                                                                                    |
| Mailing Address:                             | *                                                                                                    |            |                                                                                                    |                                                                                                    |
| City:                                        | *                                                                                                    |            |                                                                                                    |                                                                                                    |
| State:                                       | * Choose One                                                                                                    |            | ~                                                                                                    |                                                                                                    |
| ZIP Code:                                    | *                                                                                                    |            |                                                                                                    |                                                                                                    |
| Phone Number:                                | *                                                                                                    |            | Ext:                                                                                                    |                                                                                                    |
| Email Address:                               | *                                                                                                    | _          |                                                                                                    |                                                                                                    |
| Email Address.                               | (Entering your email address will help<br>information if you forget it later. Get Fr                                  | you ref    | trieve your logon<br>ail Account)                                                                                             |                                                                                                    |
| Next                                         |                                                                                                    |            |                                                                                                    |                                                                                                    |

#### **Security Agreement**

Carefully read the **Security Agreement**.

Select **Accept** to continue.

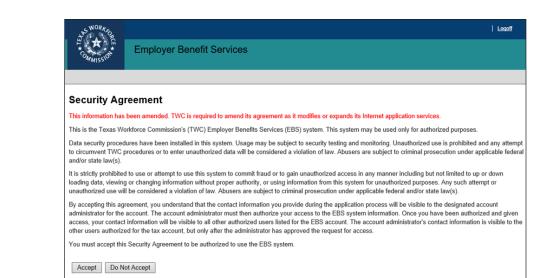

#### **Request Employer Access**

Enter the employer's TWC Tax Account Number then select **Next**.

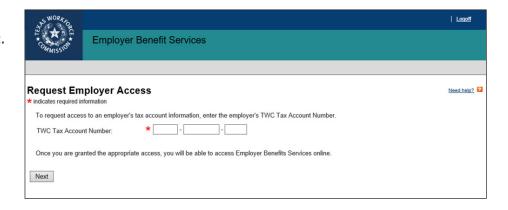

#### **Access Confirmation**

For security purposes TWC reviews the User ID request from the first person requesting access to an employer account then sends a confirmation email after the request is approved or denied.

When approved, that person becomes the administrator for the employer account.

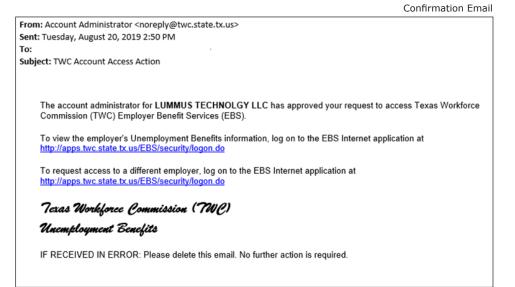

## **Administrator Duties**

The administrator has the authority to:

- Designate additional administrators
- Approve or deny new user requests
- View lists of users, applicants, and denied users
- Manage permission levels for user accounts
- Report return to work dates for laid-off employees

#### **New User Access Request**

When a new user requests employer access, the request is pending until the administrator logs in to EBS and approves or denies the request. Log in to EBS.

On the **My Home** page select the employer by entering the correct TWC Tax Account Number then select **Select** to continue.

The **My Home** page displays the employer in the **User Information** section and a confirmation message.

If the employer is correct, select the **User Admin** tab.

If the employer is incorrect, enter the TWC Tax Account Number again, select **Select** then select the **User Admin** tab.

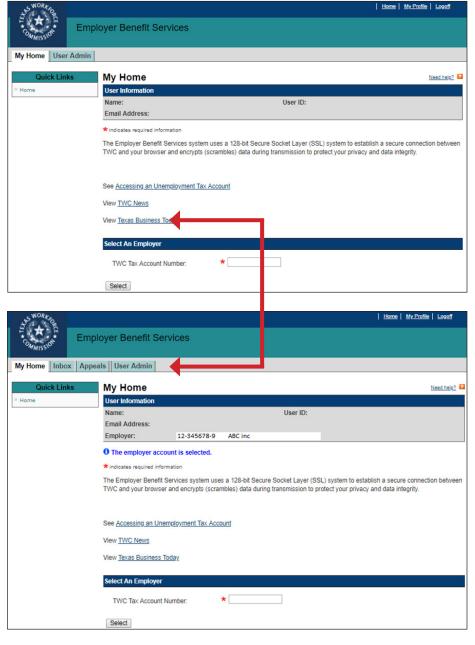

The program proceeds to the **User** List page.

Select **Applicant List** from **Quick** Links.

The program proceeds to the **Applicant List** page.

All employees requesting user

access are listed here.

employee.

Cancel.

Select **Review** to view an

Select Approve, Deny, or

User Permissions page.

Select Approve to proceed to the

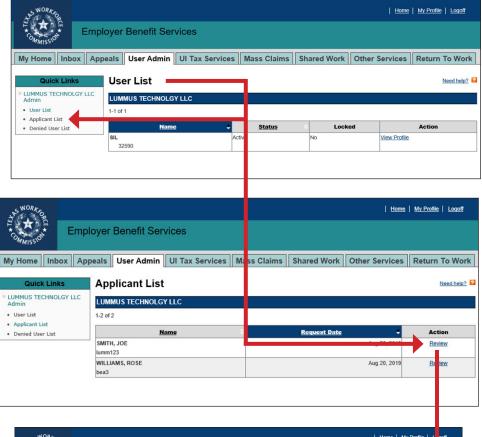

| NORAGO<br>THE<br>COMMISSION                           | Employ   | ver Benefit Ser     | vices           |               |             | Home           | <u>My Profile</u> L | <u>10ff</u>                            |
|-------------------------------------------------------|----------|---------------------|-----------------|---------------|-------------|----------------|---------------------|----------------------------------------|
| My Home Inb                                           | ox Appea | Is User Admin       | UI Tax Services | Mass Claims   | Shared Work | Other Services | Return To           | Vork                                   |
| Quick Link                                            |          | Review Applic       | ant             |               |             |                | Need                | <u>telp?</u> <table-cell></table-cell> |
| Admin                                                 | P        | Profile Information |                 |               |             |                |                     |                                        |
| <ul> <li>User List</li> <li>Applicant List</li> </ul> |          | Name:               | 1               | SMITH, JOE    |             |                |                     |                                        |
| Denied User List User ID: lumm123                     |          |                     |                 |               |             |                |                     |                                        |
|                                                       |          | Email Address:      |                 |               |             |                |                     |                                        |
|                                                       |          | Group:              | I               | UMMUS TECHNOL | .GY LLC     |                |                     |                                        |
|                                                       |          | TWC Tax Account N   | umber:          |               |             |                |                     |                                        |
|                                                       | [        | Approve Deny        | Cancel          |               |             |                |                     |                                        |

#### **User Permissions**

Select permissions for the new user on the User Permissions **Employer Benefit Services** page. User permissions allow employers to customize the access users SOUTHWEST AIRLINES CO have to employer accounts. User List Applicant List TWC recommends that a minimum Denied User List of two users be designated Profile Information as administrators. Name User ID: Selecting Manage User Email Address Accounts designates a user as Group an administrator. Select the **Benefits Services Permissions.** missions Administrators typically are given all permissions. For users not designated as administrators, select only those permissions the user is authorized to have. Do not select Manage User Accounts for users not designated as administrators.

#### **Edit User Permissions**

To add or remove user permissions, select **User List** from **Quick Links**. On the **User List** page, select the user's **View Profile** link. The program proceeds to the **User Profile** page.

Denied User List

SIL

32590

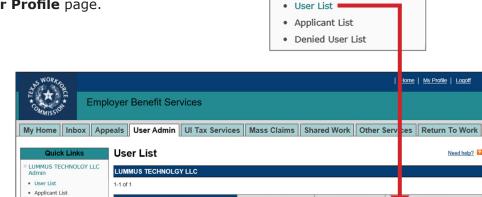

Status

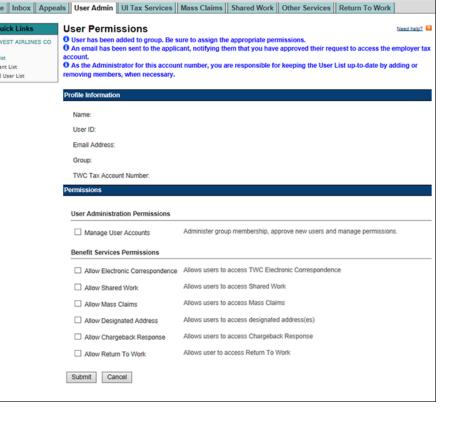

**Quick Links** 

Locked

Action

View Profile

» LUMMUS TECHNOLGY LLC

Admin

Home My Profile Logoff

#### Select **Edit Permissions** from the

**Action** column. If there is more than one employer, make sure to select the correct employer from the **Group** column.

The program proceeds to the **User Permissions** page.

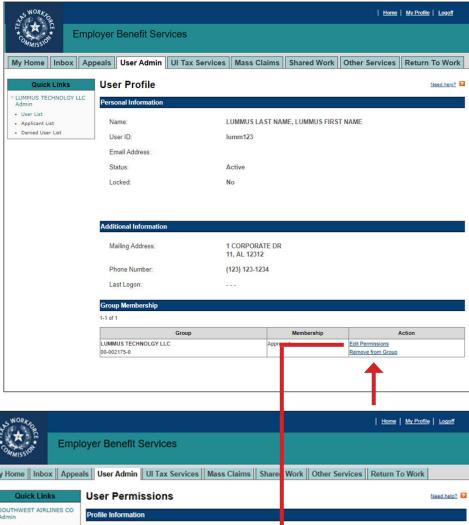

Select the permissions to add or remove.

Select Submit.

To completely remove user access to an employer, select the **Remove From Group** link in the **Action** column. The program proceeds to the **Remove from Group Confirmation** page. Review the **Profile Information** section then select **Submit** or **Cancel**.

| +SWORKED                       |                                 |                                               | Home   My Profile   Logoff                        |  |  |  |
|--------------------------------|---------------------------------|-----------------------------------------------|---------------------------------------------------|--|--|--|
| Emplo                          | oyer Benefit Services           |                                               |                                                   |  |  |  |
| My Home Inbox Appea            | Is User Admin UI Tax Services   | Mass Claims    Share                          | Work Other Services Return To Work                |  |  |  |
| Quick Links                    | User Permissions                |                                               | Need help? 🖬                                      |  |  |  |
| SOUTHWEST AIRLINES CO<br>Admin | Profile Information             |                                               |                                                   |  |  |  |
| User List     Applicant List   | Name:                           |                                               |                                                   |  |  |  |
| Denied User List               | User ID:                        |                                               |                                                   |  |  |  |
|                                | Email Address:                  |                                               |                                                   |  |  |  |
|                                | Group:                          |                                               |                                                   |  |  |  |
|                                | TWC Tax Account Number:         |                                               |                                                   |  |  |  |
|                                | Permissions                     |                                               |                                                   |  |  |  |
|                                | User Administration Permissions |                                               |                                                   |  |  |  |
|                                | Manage User Accounts            | Administer group membe                        | ership, approve new users and manage permissions. |  |  |  |
|                                | Benefit Services Permissions    |                                               |                                                   |  |  |  |
|                                | Allow Electronic Correspondence | Allows users to access T                      | WC Electronic Correspondence                      |  |  |  |
|                                | Allow Shared Work               | Allows users to access S                      | shared Work                                       |  |  |  |
|                                | Allow Mass Claims               | Allows users to access N                      | fass Claims                                       |  |  |  |
|                                | Allow Designated Address        | Allows users to access designated address(es) |                                                   |  |  |  |
|                                | Allow Chargeback Response       | Allows users to access Chargeback Response    |                                                   |  |  |  |
|                                | Allow Return To Work            | Allows user to access Return To Work          |                                                   |  |  |  |
|                                | Submit Cancel                   |                                               |                                                   |  |  |  |

#### **Denied User List**

The Denied User List displays all users denied access to an employer account.

To view the Denied User List, select **Denied User List** from **Quick Links**.

Any user previously denied can be reinstated. To reinstate a user select **Reinstate** from the Action column.

On the **Reinstate User** page, select **Reinstate**.

| S WORKS                         |                        |                        | <u>Home</u>                | My Profile Logoff    |
|---------------------------------|------------------------|------------------------|----------------------------|----------------------|
| Emp                             | loyer Benefit Services |                        |                            |                      |
| My Home Inbox Ap                | peals User Admin UI Ta | x Services Mass Claims | Shared Work Other Services | Return To Work       |
| Quick Links                     | Denied User List       |                        |                            | Need help?           |
| » LUMMUS TECHNOLGY LLC<br>Admin | LUMMUS TECHNOLGY LLC   |                        |                            |                      |
| User List     Applicant List    | 1-1 of 1               |                        |                            |                      |
| Denied User List                | Name                   | Denied By              | Date Denied                | Action               |
|                                 | WILLIAMS, ROSE         | SIL                    | Aug 20, 2                  | 019 <u>Reinstate</u> |
|                                 |                        |                        |                            |                      |

| SWORK FOR                       |                         |                      |             | <u>Home</u>    | My Profile | <u>oqoff</u>                             |
|---------------------------------|-------------------------|----------------------|-------------|----------------|------------|------------------------------------------|
| COMMISSION Emp                  | loyer Benefit Services  |                      |             |                |            |                                          |
| My Home Inbox Ap                | peals User Admin UI Tax | Services Mass Claims | Shared Work | Other Services | Return To  | Work                                     |
| Quick Links                     | Reinstate User          |                      |             |                | Nee        | <u>i help?</u> <table-cell></table-cell> |
| » LUMMUS TECHNOLGY LLC<br>Admin | Profile Information     |                      |             |                |            |                                          |
| User List     Applicant List    | Name:                   | WILLIAMS, ROSE       |             |                |            |                                          |
| Denied User List                | User ID:                |                      |             |                |            |                                          |
|                                 | Email Address:          |                      |             |                |            |                                          |
|                                 | Group:                  | LUMMUS TECHNOL       | GY LLC      |                |            |                                          |
|                                 | TWC Tax Account Number: | 00-                  |             |                |            |                                          |
|                                 | Reinstate Cancel        |                      |             |                |            |                                          |
|                                 |                         |                      |             |                |            |                                          |

## Contact

For help call the TWC Tele-Center at 866-274-1722 to speak with a customer service representative.